**\_\_\_\_\_\_\_\_\_\_\_\_\_\_\_\_\_\_\_\_\_\_\_\_\_\_\_\_\_\_\_\_\_\_\_\_\_\_\_\_\_\_\_\_\_\_\_\_\_\_\_\_\_\_\_\_\_\_\_\_\_\_\_\_\_\_\_\_\_\_\_\_\_\_\_\_\_\_**

## **Exercise: 1**

**Create a class name student which has the attribute studentid, studentname, mark1, mark2, mark3 total and average. Write a main class called test and calculate the total marks and the average.**

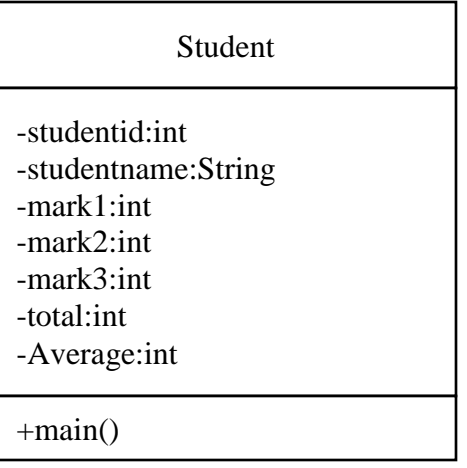

## **Your output should look like this**

## Main Menu

- 1. Enter the Student Information
- 2. Total Marks
- 3. Average
- 4. Grade
- 5. Exit
- Enter Your Choice:

The Total marks and the average is calculated as below:

Total Marks =mark1+mark2+mark3 Average: Total/3;

Enter the Student information includes Mark1, Mark2 and Mark3 and is mandatory for other choices For example

1. Enter the Student Information

- 2. Total Marks
- 3. Average
- 4. Grade
- 5. Exit

Enter Your Choice: 1

```
Enter the student id
1234
Enter the student Name
swat
Enter the student Mark1
45
Enter the student Mark2
56
Enter the student Mark3
67
1. Enter the information
2. Total marks
3. Average Marks
4. Grade
5. Exit
4
Your Grade is c 
1. Enter the information
2. Total marks
3. Average Marks
4. Grade
5. Exit
3
The Average is 56
```
The calculation of the grade should look like this.

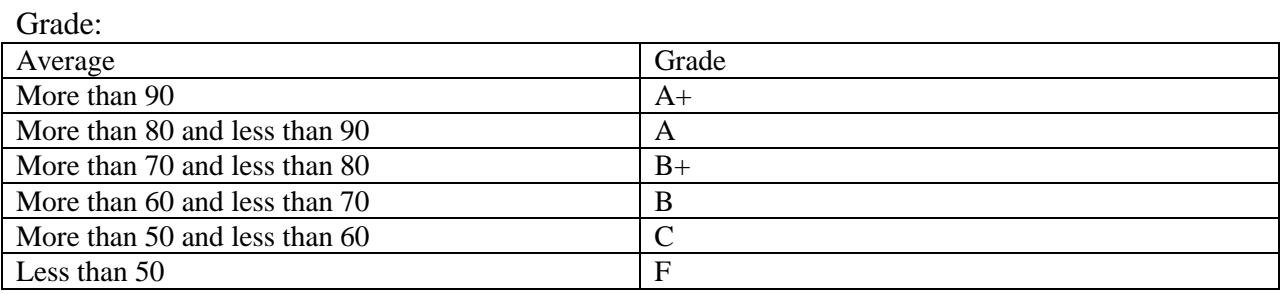